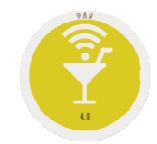

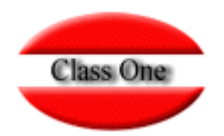

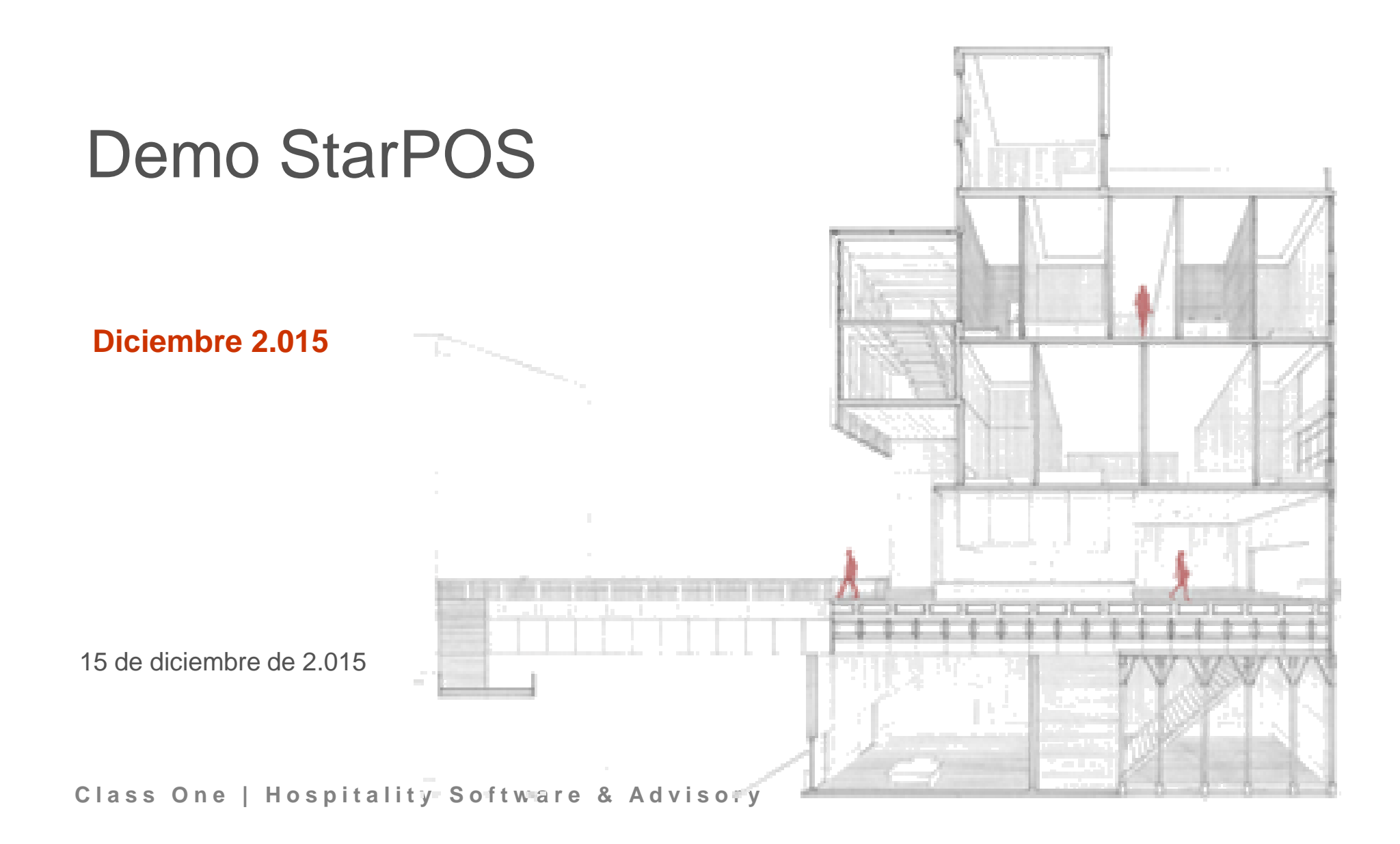

#### **Acceso**

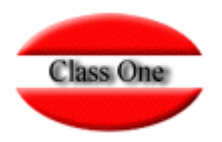

**Hemos preparado en uno de nuestros servidores una verdadera demo real:**

### http://www.reservamimesa.com:9095/pos/es/

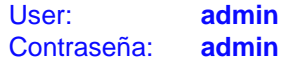

**En está demo se encontrará con datos suficientes para hacer las pruebas que desee, tiene datos desde 01.01.2013 hasta el 28.02.2016**

**Le pedimos que las pruebas que desee efectuar, sean lo más lógicas posible, ya que no solamente es usted el que va a acceder a dicha demo, sino otra serie de personas que al igual que usted desean evaluar en "vivo" nuestras aplicaciones.**

**Si los datos que está probando son de mucho volumen, tenga en cuenta que pueden tardar en cargarse en su ordenador. Es aconsejable una buena conexión a internet y que no ponga periodos excesivos de tiempo para una mayor agilidad**

**Manuales:**

**http://www.reservahotel.com/40/indexStarPOS/es/indexStarPOS.html**

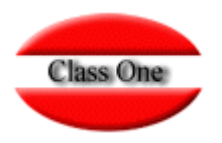

#### **Algunas normas básicas**

**En todas las TABLAS que podemos ver en los diferentes apartados se cumplen estas normas básicas.**

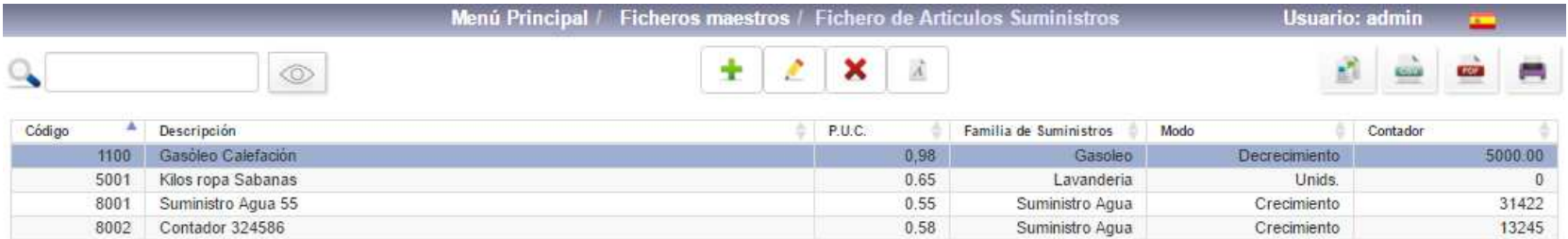

 $+ 2$  $\overrightarrow{A}$ 

- **Insertar un nuevo record<br>
Insertar un nuevo record**
- **Editar un registro (Modificar)**
- **Dar de Baja (en algunos casos no se borra queda marcado en rojo y no se muestra)**
- **↑ Font**

i: insertar / m: editar / d, supr: borrar

 **pulsando "i" Insertar un nuevo record pulsando "m" editar un registro (modificar) pulsando "d" suprimir, borrar**

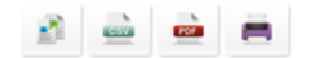

- **Copiar la Tabla**
- **Convertir a CSV**
- **Imprimir como pdf**
- **Imprimir**

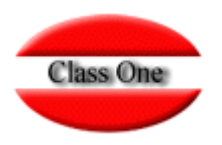

### **Algunas normas básicas**

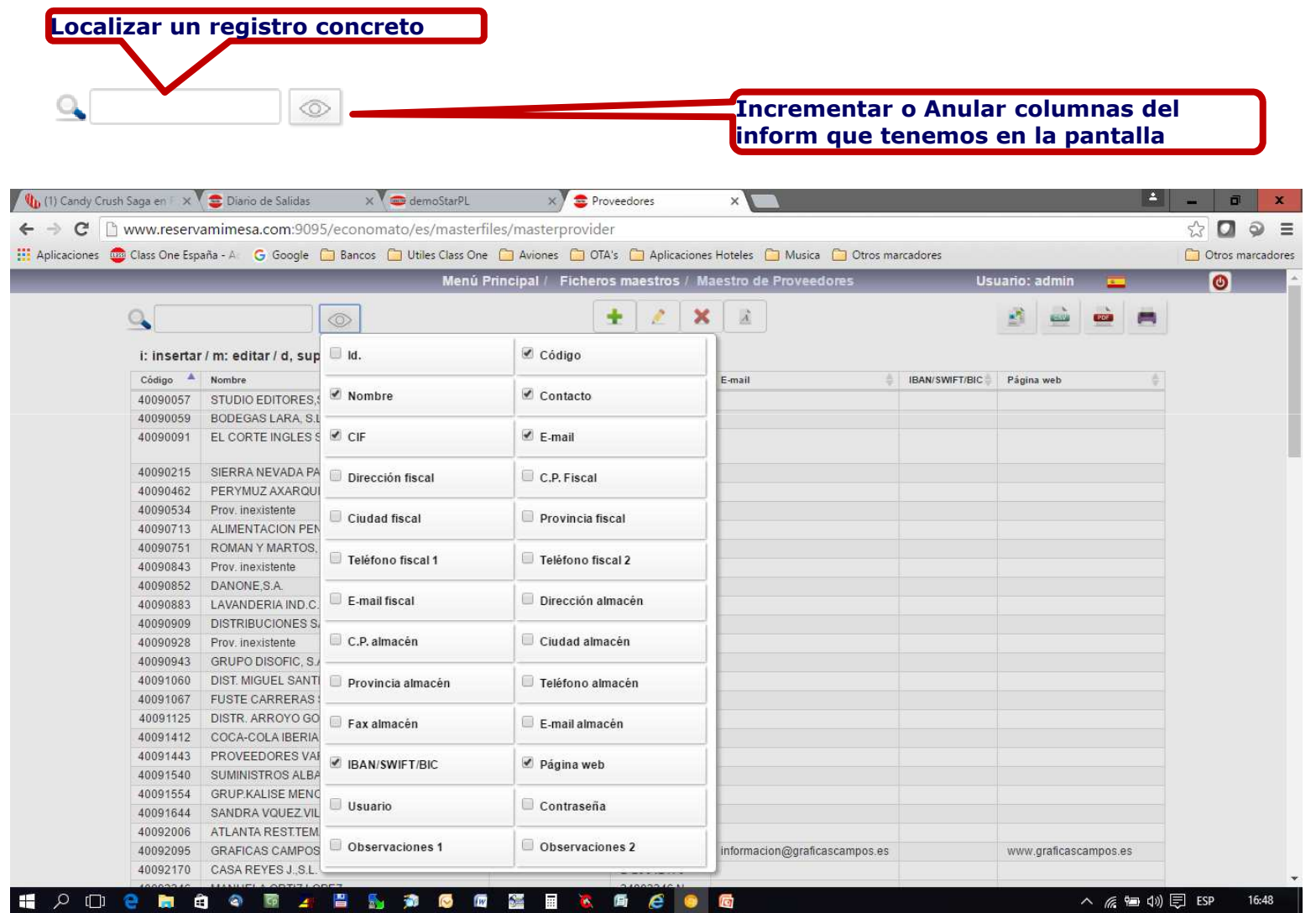

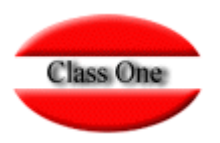

#### **Algunas normas básicas**

**Con INTRO, o TAB, se avanza CAMPO. Con ESC o MAY+TAB, se retrocede CAMPO.Si se está en el primer CAMPO y pulsa ESC, retrocede a la opción anterior.**

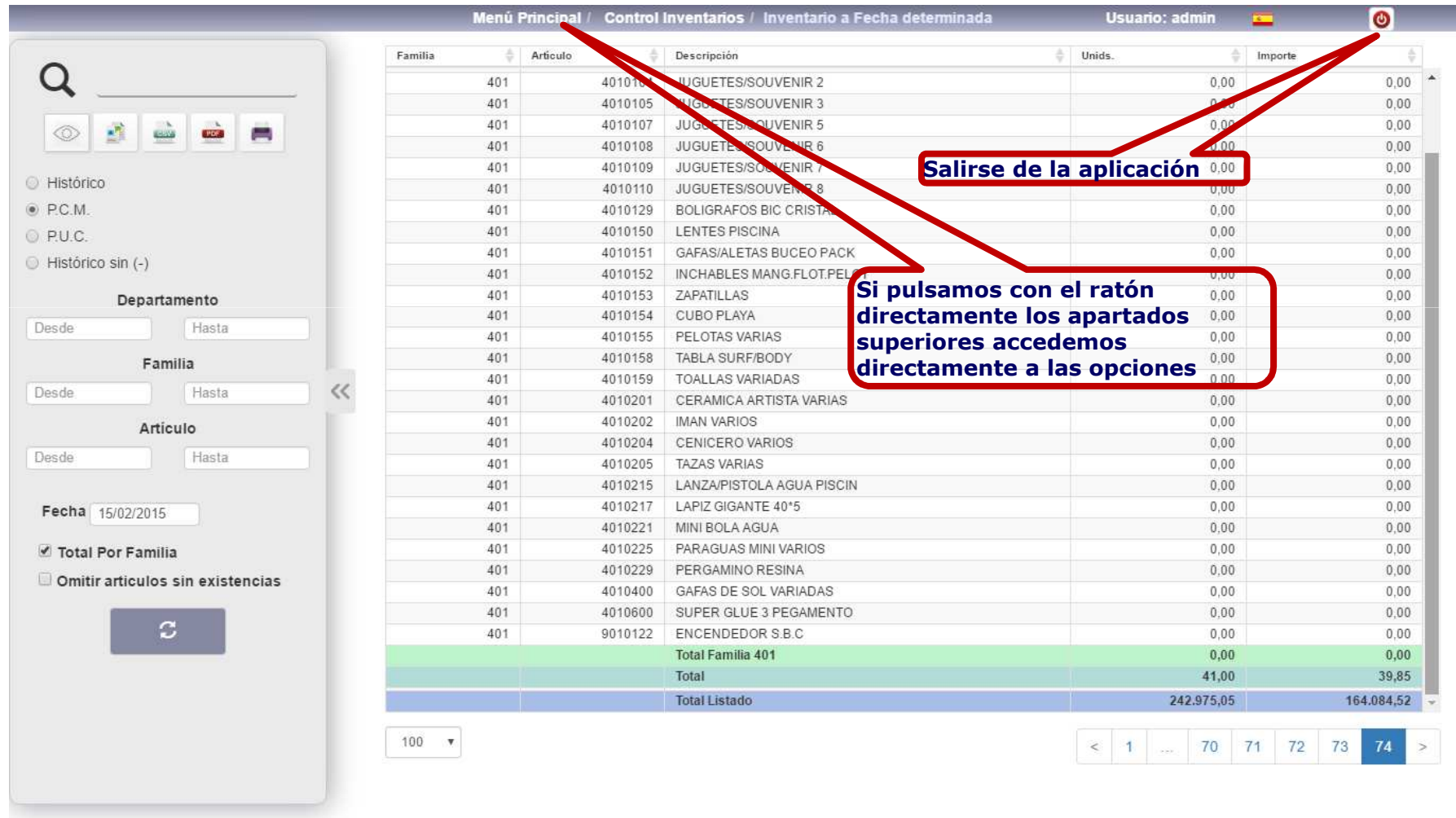

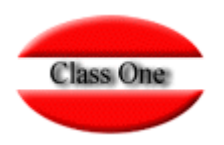

#### **Algunas normas básicas**

#### **Número de Registros por página**

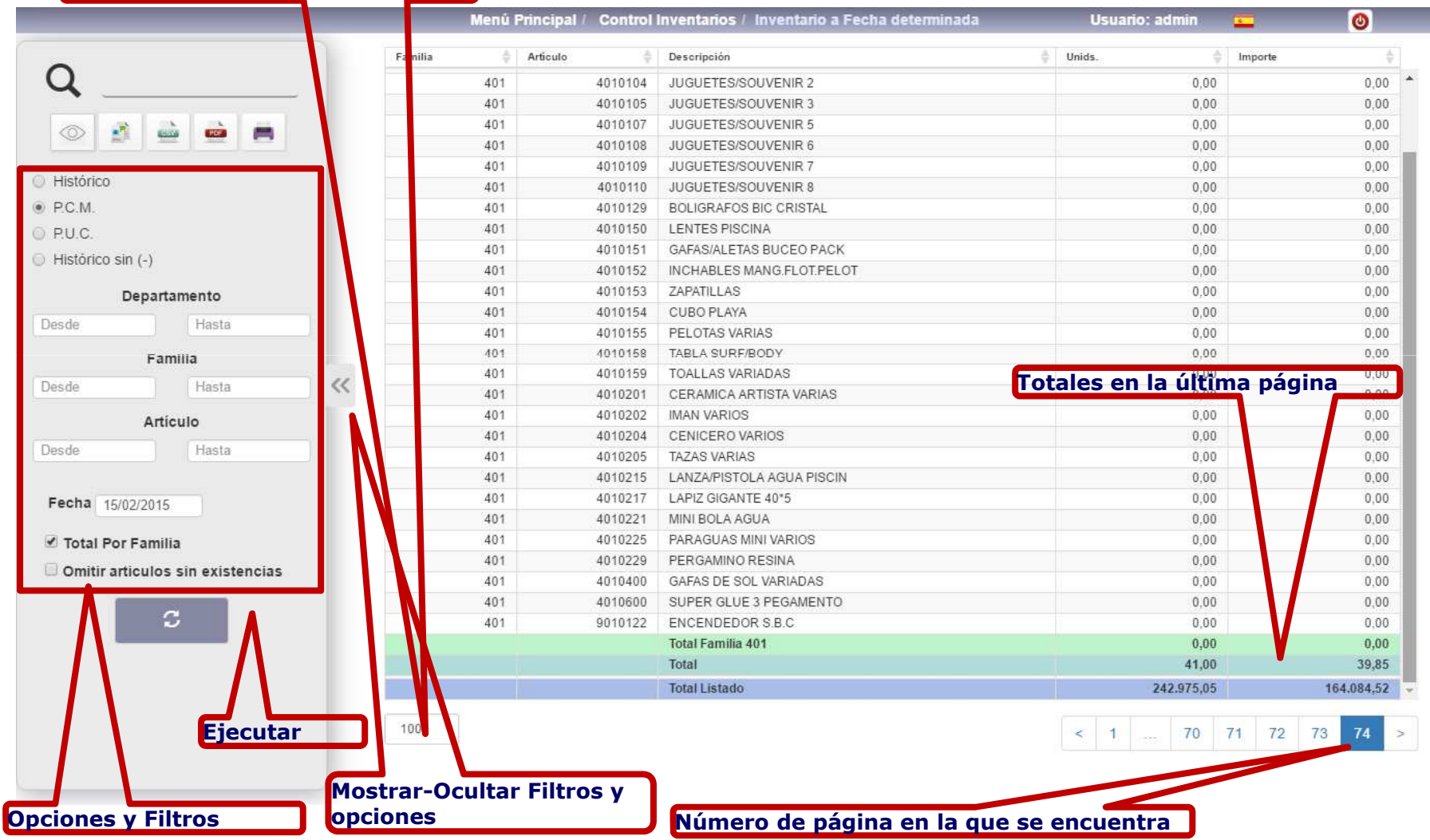

Class One | Hospitality Software & Advisory

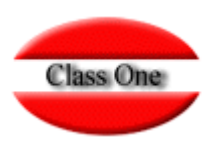

### **Unos ejemplos**

**Pruebe las siguientes opciones, según menús:**

- **1. Operativa de BAR.**
- **2. Operativa de Retail (Supermercado)**
- **5. Podrá observar varios movimientos (i.e)**

*❖* **5.1. Ventas por Departamento (Desde el Departamento 30 hasta 30, fecha ∂1 01 01 2015 ) a 100 Movimientes 01.01.2015 al 31.01.2015) 5.400 Movimientos**

**5.6. Ventas globales por Departamento Hora (Dep.30 01.01.2015 al 31.01.2015)**

- **5.7. Resumen Departamentos entre Fechas (Dep.30 01.01.2015 al 31.01.2015)**
- **5.E. TOP 10 de Ventas (Dep.30 al 30 desde 01.01.2015 al 31.01.2015)**
- **D. Existencias por Artículo (Conexión con economato) Art. 2300054**
- **F. Obtener una "X" (Departamento 21)**

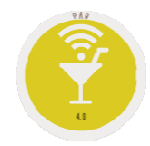

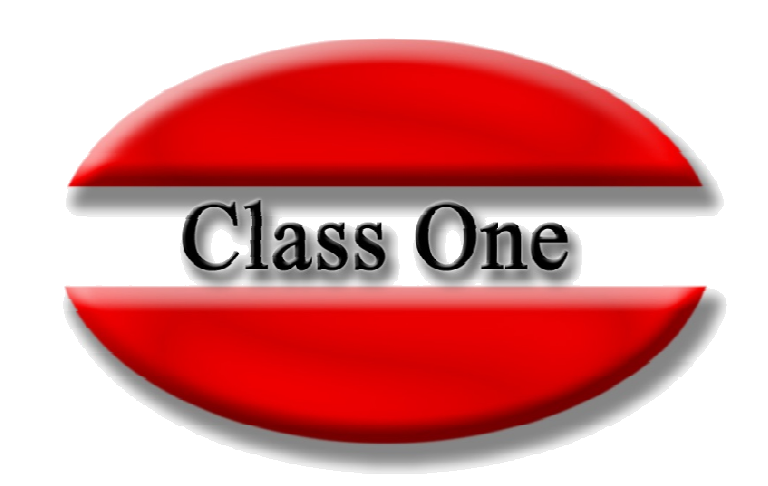

#### **Disclaimer**

El presente informe/documento es estrictamente confidencial <sup>y</sup> de uso interno de la Sociedad, <sup>y</sup> no podrá ser entregado, ni permitirse el acceso <sup>a</sup> terceros <sup>o</sup> hacer referencia al mismo en comunicaciones sin nuestro consentimiento previo por escrito.

Este documento ha sido preparado con fines exclusivamente informativos (nunca con carácter contractual) <sup>y</sup> refleja una serie de observaciones de carácter general sobre Class One.

Class One no acepta ningún tipo de responsabilidad frente <sup>a</sup> la Sociedad ni frente <sup>a</sup> ningún tercero como consecuencia de las decisiones <sup>o</sup> acciones que pueden ser adoptadas por la Sociedad basándose en el contenido de este documento.

En caso de contradicción <sup>o</sup> conflicto entre la versión electrónica <sup>y</sup> el documento físico, prevalecerá el documento físico.